# **Analisis Kinerja Dan Implementasi** *Load Balancing* **Menggunakan Metode PCC (***Per Connection Classifier***) Pada SMP Negeri 53 Surabaya**

Achmad Wasi'ul Fiqri<sup>1</sup>, Aditya Prapanca<sup>2</sup>

<sup>1,2</sup> Teknik Informatika, Fakultas Teknik, Universitas Negeri Surabaya 1achmad.19108@mhs.unesa.ac.id <sup>2</sup>adityaprapanca@unesa.ac.id

*Abstrak***— Di era globalisasi saat ini, internet telah menjadi kebutuhan yang esensial untuk mendukung kehidupan sehari-hari dalam mencari berbagai informasi. Namun, untuk sepenuhnya merasakan manfaatnya, diperlukan kinerja jaringan internet yang handal. SMP Negeri 53 Surabaya memiliki layanan internet yang cukup mumpuni, tetapi internet yang sudah tersedia belum dimaksimalkan. Oleh karena itu, untuk memaksimalkan kinerja jaringan internet, perlu dilakukan implementasi load balancing menggunakan metode PCC (Per Connection Classifier). Penelitian ini menggunakan metode pengumpulan data seperti studi pustaka, observasi, dan studi literatur yang bertujuan untuk mengetahui kondisi lapangan yang sebenarnya serta menganalisis kebutuhan perangkat lunak maupun perangkat keras yang diperlukan dalam penerapan load balancing metode PCC.**

**Hasil pengujian menunjukkan bahwa implementasi load balancing menggunakan metode PCC (Per Connection Classifier) berjalan sangat baik dalam membagi jalur koneksi, dan jika ada pemutusan pada salah satu jalur interface, maka akan berpindah secara otomatis ke interface yang masih aktif tanpa adanya kendala. Analisis pada parameter Quality of Service (QoS) menunjukkan bahwa hasil rata-rata nilai yang didapat sebelum penerapan sistem load balancing metode PCC sudah bagus, dan setelah penerapan load balancing metode PCC mendapatkan hasil yang bagus juga sesuai standarisasi dari TIPHON. Namun, setelah diterapkan sistem load balancing menggunakan metode PCC (Per Connection Classifier), sistem menghasilkan nilai yang lebih dominan bagus dibandingkan sebelumnya.**

#### *Kata Kunci***—** *Load Balancing, PCC, Quality of Service, TIPHON.*

#### I. PENDAHULUAN

Di era globalisasi saat ini, internet menjadi suatu kebutuhan yang vital untuk mendukung aktivitas sehari-hari dalam mendapatkan berbagai informasi. Pemanfaatan jaringan komputer terlihat luas, baik oleh instansi, kelompok, maupun individu. Teknologi jaringan komputer menjadi hal yang sangat esensial karena memiliki kelebihan seperti kemudahan dan efisiensi. Namun, penting untuk memastikan bahwa kinerja jaringan komputer optimal agar manfaatnya dapat dirasakan secara maksimal. Oleh karena itu, operator jaringan di instansi atau perusahaan, bekerja sama dengan penyedia layanan internet (ISP), perlu menjaga agar kinerja jaringan komputer berjalan dengan baik, memberikan kepuasan, dan kenyamanan kepada pengguna layanan internet.

SMP Negeri 53 Surabaya, yang didirikan pada tahun 2016 dan memiliki gedung baru di Jalan Kendung 110 sejak tahun 2017, merupakan salah satu sekolah menengah pertama. Alamat SMP Negeri 53 Surabaya terletak di Kendung 110, Sememi, Benowo, Surabaya, Jawa Timur. Sekolah ini telah terkoneksi dengan layanan internet dari provider Indihome. Meskipun begitu, pihak sekolah sering mengalami koneksi internet yang lambat, meskipun telah menggunakan dua layanan internet dari Telkom, masing-masing dengan bandwidth sebesar 100 Mbps. Dalam rangka memastikan kelancaran operasional pendidikan, penulis mengusulkan penerapan konfigurasi jaringan yang optimal untuk memenuhi kebutuhan setiap pengguna. Dalam konfigurasi internet, diterapkan metode Load Balancing Per Connection Classifier. Penggunaan metode ini diharapkan dapat membagi bandwidth untuk mendistribusikan beban trafik secara seimbang pada dua atau lebih jalur koneksi, sehingga trafik dapat berjalan secara optimal dan terorganisir [7]. Metode ini juga diharapkan dapat meningkatkan throughput, mengurangi waktu tanggap atau delay untuk memaksimalkan Quality of Service, dan menghindari overloading pada salah satu jalur koneksi pada jaringan yang mengalami masalah tersebut.

Teknologi Load Balancing telah mendapat dukungan luas pada berbagai sistem, termasuk pada sistem MikroTik RouterOS. Mekanisme operasinya melibatkan penandaan paket yang hendak mengakses internet oleh MikroTik, yang selanjutnya menyeimbangkan beban pada kedua ISP dan memilih jalur mana yang akan digunakan. Penerapan teknologi Load Balancing memberikan sejumlah keuntungan, seperti menjamin reliabilitas layanan, ketersediaan, dan skalabilitas jaringan. Salah satu keuntungan lainnya dari penggunaan load balancing adalah bahwa jika satu jalur mengalami masalah, koneksi internet tidak terputus karena masih ada jalur alternatif [5]. Terdapat berbagai metode yang dapat digunakan untuk menerapkan load balancing, dan salah satunya adalah metode Per Connection Classifier (PCC).

Metode PCC adalah pendekatan yang membagi paket ke beberapa gateway koneksi, sehingga beban dapat didistribusikan secara efisien melalui jalur-jalur yang dikelola. Pengelompokan ini dapat berdasarkan dst-address, src-address, src-port, atau dst-port [13]. Berdasarkan latar belakang tersebut, peneliti berkeinginan untuk melakukan penelitian tentang bagaimana cara meratakan bandwidth dual homing di SMP Negeri 53 Surabaya. Penelitian ini diharapkan dapat

mengoptimalkan jaringan yang sudah ada di SMP Negeri 53 Surabaya.

#### II. METODOLOGI PENELITIAN

## *A. Teknik Pengumpulan Data*

Proses pengembangan sistem memerlukan metode pengumpulan data yang efektif. Dalam tahap ini, peneliti perlu mendapatkan informasi yang akurat dan relevan sesuai dengan perumusan masalah yang telah ditetapkan. Oleh karena itu, teknik pengumpulan data yang digunakan meliputi studi pustaka, observasi, dan studi literatur.

1. Studi Pustaka

Pengumpulan data melalui studi pustaka dilakukan dengan mencari informasi dari berbagai sumber, seperti buku-buku, jurnal, internet, koran, majalah, dan literatur lainnya.

2. Observasi

Dalam langkah ini, penulis melakukan observasi langsung di lapangan. Observasi ini menjadi penting dalam implementasi sistem yang akan dibangun, bertujuan untuk mengumpulkan informasi terkait sistem yang akan dikembangkan serta mengevaluasi ketersediaan peralatan jaringan yang sudah ada. Penelitian dilaksanakan di SMP Negeri 53 Surabaya, yang berlokasi di Jl Kendung 110, Surabaya, Jawa Timur, dan dilakukan selama periode bulan April hingga Mei 2023.

3. Studi Literatur

Dalam langkah ini, penulis melakukan perbandingan dan menggunakannya sebagai referensi untuk pembelajaran serta dukungan dalam pelaksanaan penelitian. Oleh karena itu, diperlukan pengamatan terhadap penelitian-penelitian sebelumnya.

## *B. Alat dan Bahan Penelitian*

Berikut adalah rincian spesifikasi perangkat keras yang penulis gunakan untuk melakukan pengujian dan spesifikasi perangkat lunak yang diperlukan untuk sistem yang akan dibangun:

- 1. Perangkat Keras (*Hardware*)
	- a. Laptop
- 2. Perangkat Lunak (*Software*)
	- a. Sistem operasi *windows* 11
		- b. *SpeedTest*
		- c. Winbox
		- d. *Wireshark*
		- e. Web Browser: Google Chrome, Microsoft Edge

## *C. Implementasi*

Pada tahap implementasi perlu adanya proses konfigurasi untuk MikroTik RouterOS. Dikarenakan jaringan internet di SMP Negeri 53 Surabaya sudah ada, maka penulis hanya menerapkan *load balancing* menggunakan metode PCC tanpa mengubah konfigurasi yang sudah ada.

## *D. Skema Tahapan Penelitian*

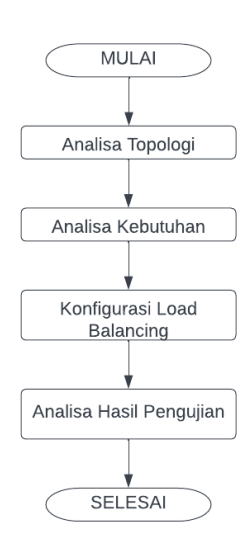

#### **Gbr 1 Urutan Tahapan Penelitian**

Berdasarkan Gbr 1 langkah pertama dalam penelitian ini adalah menganalisis topologi jaringan di SMP Negeri 53 Surabaya. Setelah memahami topologi jaringan dengan baik, langkah berikutnya adalah menganalisis kebutuhan penelitian, termasuk perangkat keras dan perangkat lunak yang akan digunakan, serta menganalisis konfigurasi yang sudah ada untuk persiapan implementasi penelitian. Setelah semua kebutuhan terpenuhi, penulis akan melanjutkan ke langkah inti penelitian, yaitu penerapan konfigurasi load balancing. Setelah konfigurasi selesai, langkah terakhir adalah menganalisis hasil pengujian.

## *E. Skema Tahapan Pengujian*

Dalam Tahapan pengujian, dilaksanakan ketika semua konfigurasi sudah berjalan dengan baik dan langkah selanjutnya adalah pengambilan data yang diinginkan hingga mendapatkan kesimpulan. Point yang akan diuji adalah:

- *1.* Pengujian *SpeedTest*
- *2.* Pengujian *Session*
- *3.* Pengujian *Download*
- *4.* Pengujian *Failover*
- 5. Pengukuran *Quality of Service (QoS)*

# **Tabel 1 Pengujian** *Session*

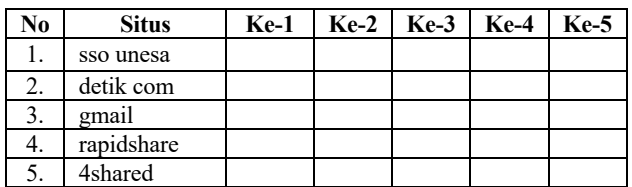

#### **Tabel 2 Pengujian** *Failover*

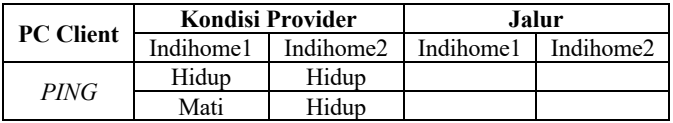

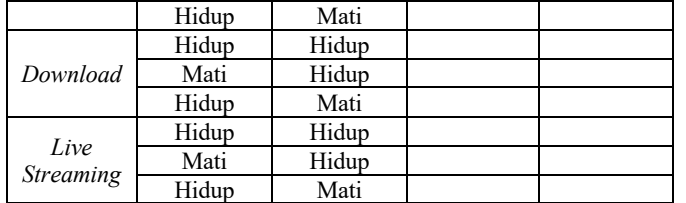

## **Tabel 3 Skenario Pengukuran** *Throughput*

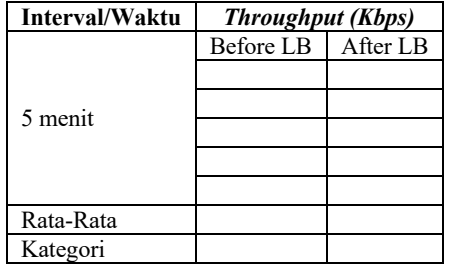

# **Tabel 4 Skenario Pengukuran** *Delay*

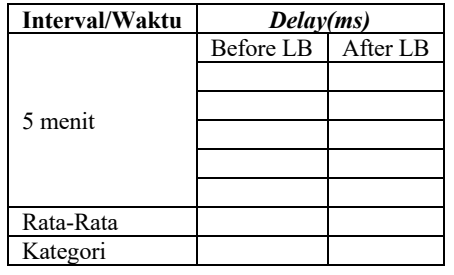

# **Tabel 5 Skenario Pengukuran** *Packetloss*

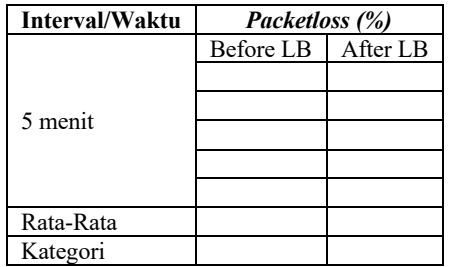

# *F. Pengujian*

Pengujian dilakukan pada tahap ini untuk memastikan bahwa konfigurasi load balancing menggunakan metode PCC (Per Connection Classifier) telah dijalankan tanpa kesalahan prosedur dan kesalahan lainnya.

## III. HASIL DAN PEMBAHASAN

# *A. Hasil Penelitian*

Hasil observasi setelah dilakukan penulis terhadap pihak sekolah dengan cara wawancara ataupun observasi secara lapangan mendapatkan hasil beberapa kebutuhan yang diperlukan oleh peneliti untuk memaksimalkan proses *load balancing* seperti topologi jaringan, perangkat keras/*hardware*

dan konfigurasi jaringan yang digunakan pada SMP Negeri 53 Surabaya.

Peneliti menggunakan metode PCC (Per Connection Classifier) dalam upaya untuk meningkatkan kualitas jaringan di SMP Negeri 53 Surabaya. Setelah melakukan pengumpulan data melalui studi pustaka, observasi, dan studi literatur, metode ini dianggap dapat mengatasi masalah yang teridentifikasi dalam studi kasus penelitian.

Penjelasan denah, skema, dan perangkat yang digunakan sudah peneliti dapatkan dari hasil observasi pada SMP Negeri 53 Surabaya yang dijelaskan pada gambar dan tabel berikut:

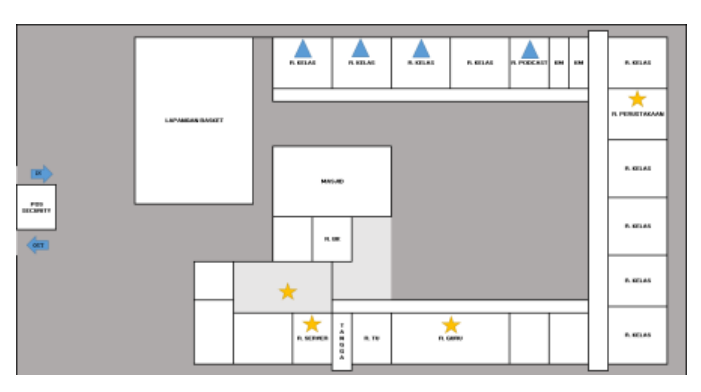

**Gbr 2 Denah Lantai 1**

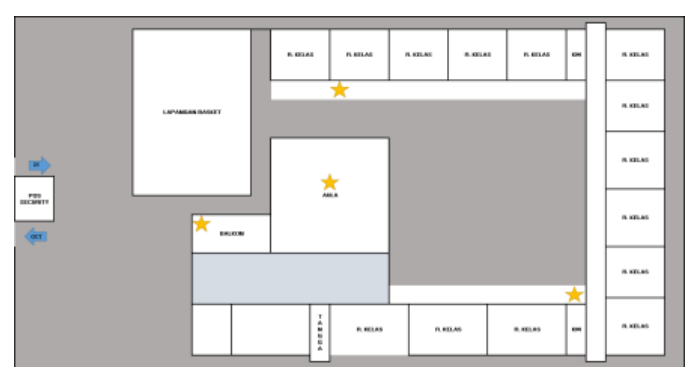

**Gbr 3 Denah Lantai 2**

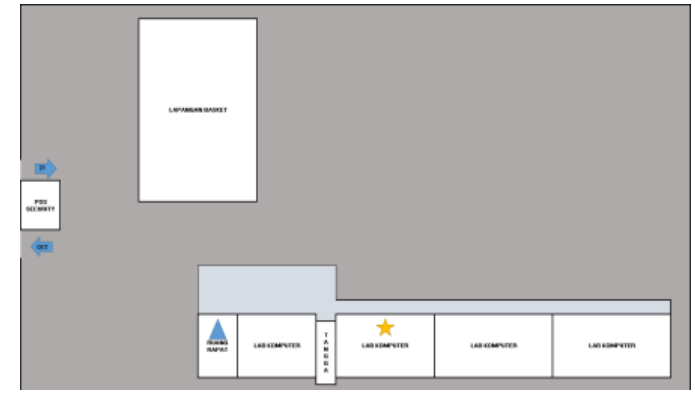

## **Gbr 4 Denah Lantai 3**

Pada gbr 2 sampai dengan gbr4 merupakan skema denah lokasi SMP Negeri 53 Surabaya yang terdapat 3 lantai serta pemberian logo untuk pemasangan perangkat jaringan internet.

#### **Tabel 6 List Instalasi Perangkat**

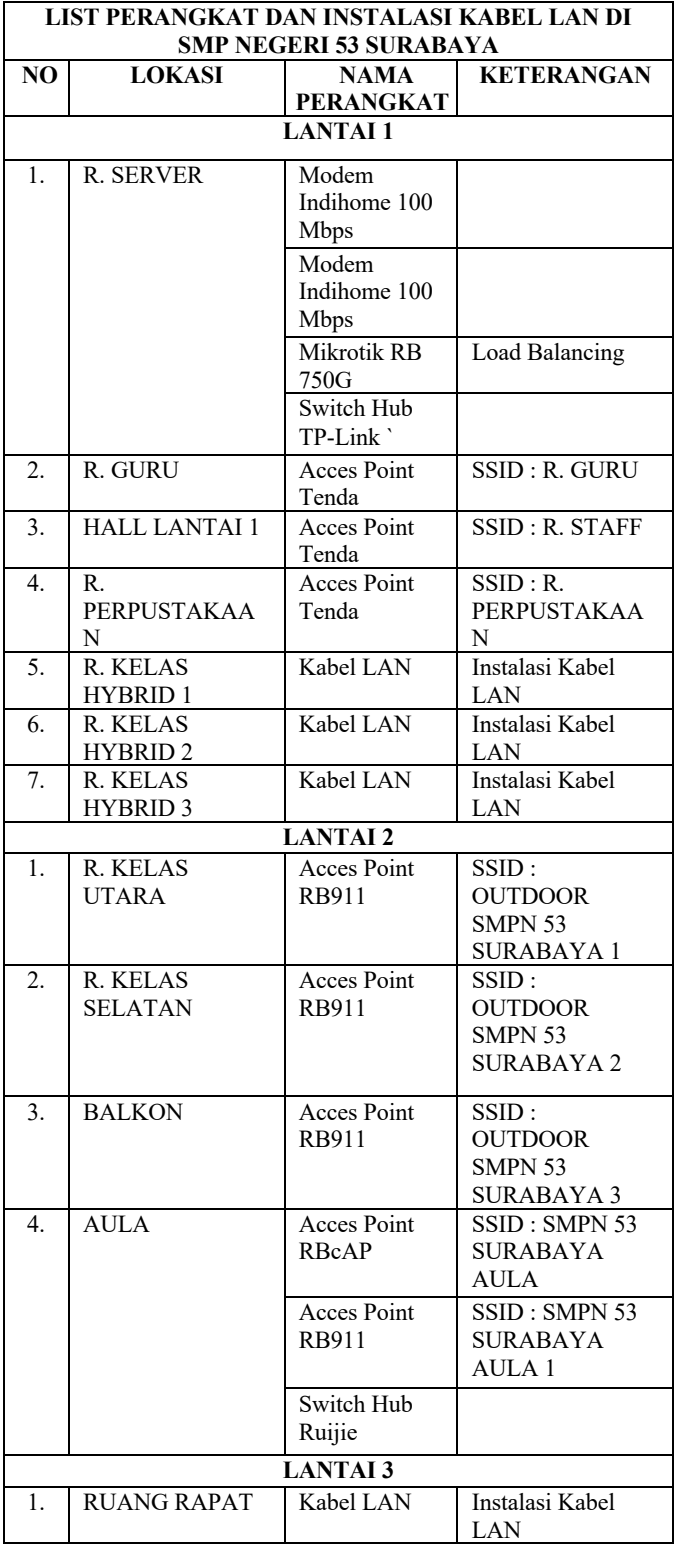

**SKEMA JARINGAN SMP NEGERI 53 SURABAYA** 

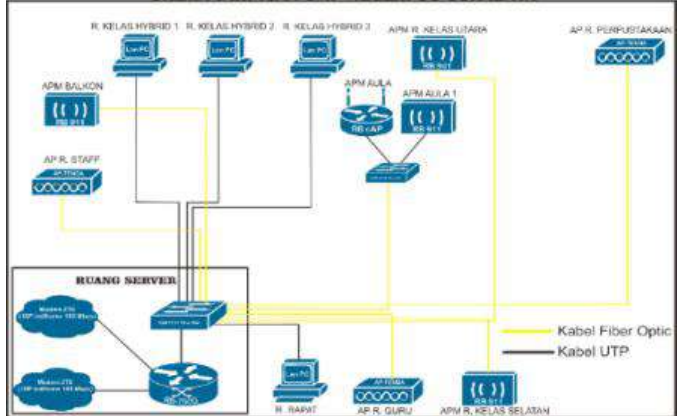

**Gbr 5 Skema Jaringan SMP Negeri 53 Surabaya**

Dari penjelasan skema jaringan pada gbr 5 diatas. Untuk melayani sejumlah 881 user yang terdiri dari 73 guru dan staff serta 808 siswa. Tetapi untuk pengguna harian hanya ±150 *user*  aktif yang terdiri dari guru dan siswa. SMP Negeri 53 Surabaya sendiri berlangganan internet dari *ISP* Indihome dengan *bandwidth* sebesar 100 *Mbps* dan mendapatkan *FUP* sebanyak 2000 *GB* sebanyak 2 buah, yang berarti jaringan internet di SMP Negeri 53 Surabaya memiliki *FUP* dengan total sebanyak 4000 *GB*. Alasan pihak SMP Negeri 53 Surabaya tidak memakai layanan internet dengan kecepatan 200 *Mbps*  sekaligus adalah dikarenakan layanan indihome 100 *Mbps*  lebih stabil daripada layanan indihome yang 200 *Mbps* dan juga dengan berlangganan 100*Mbps* mendapatkan *FUP* yang lebih tinggi daripada berlangganan 200*Mbps.*

Dan alasan penulis melakukan konfigurasi *load balancing*  agar pihak SMP Negeri 53 Surabaya mendapatkan hasil yang optimal dalam berlangganan 100 *Mbps* sebanyak 2 buah, dikarenakan kinerja internet di ruang guru yang sangat tidak stabil dan juga untuk *acces point outdoor* masih banyak sisa *bandwidth* maka dari itu konfigurasi *load balancing* menggunakan metode PCC (*Per Connection Classifier*) yang bisa membagi beban trafik jaringan akan menjawab permasalahan yang ada di SMP Negeri 53 Surabaya.

#### *B. Konfigurasi Load Balancng Pada Mikrotik Router*

Pada penerapan jaringan lokal dengan satu penyedia layanan, terdapat dua layanan yang akan diatur dengan teknik load balancing. Layanan pertama memiliki alamat IP 192.168.1.2/24, sementara layanan kedua menggunakan IP 192.168.2.2/24.

Dalam penelitian ini, router yang digunakan adalah Mikrotik RB750G. Sebelum melakukan konfigurasi load balancing di dalam router, peneliti perlu memahami konfigurasi yang sudah ada sebagai dasar agar implementasi load balancing dapat berjalan dengan lancar.

1. Analisa Konfigurasi Dasar

Pada tahapan analisa dasar, hal pertama yang harus dilakukan adalah melakukan diagnosa pada tabel address list untuk dijadikan sebagai acuan yang penting dalam melakukan load balancing.

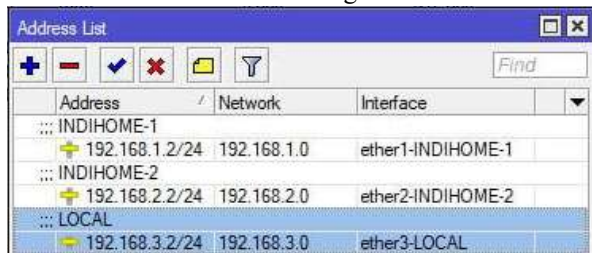

### **Gbr 6** *IP Address Load Balancing*

Seperti pada gbr 6, terdapat 3 buah *interface* yang ada di dalam address list dan untuk *interface* "ether1- INDIHOME-1" dengan IP 192.168.1.2/24 yang memiliki bandwidth sebesar 100Mbps dan untuk *interface* "ether2-INDIHOME-2" dengan IP 192.168.2.2/24 juga memiliki bandwidth yang sama yaitu sebesar 100Mbps, untuk *interface* "ether3- LOCAL" yang ditujukan untuk jaringan local.

Langkah akhir dalam menganalisis konfigurasi dasar adalah mengevaluasi DNS server yang berfungsi untuk memetakan nama host komputer ke alamat IP. Pada tahap ini, alamat DNS yang digunakan mencakup DNS publik milik Google (8.8.8.8/8.8.4.4), Cloudflare (9.9.9.9), dan Quad9 (1.1.1.1), seperti terlihat pada ilustrasi berikut:

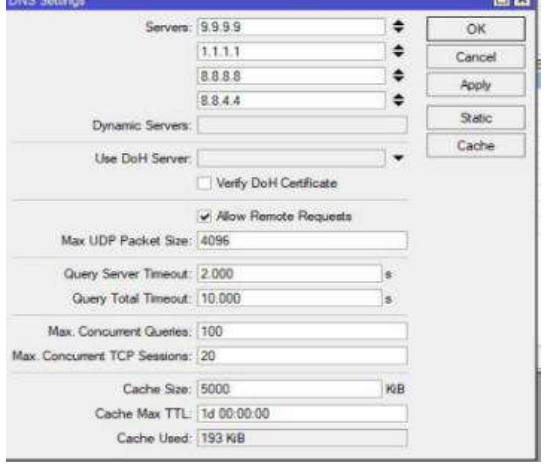

**Gbr 7 Konfigurasi DNS** *Server*

Pada saat ini, analisis konfigurasi dasar telah selesai dilakukan; untuk langkah berikutnya, akan dilakukan diagnosa pada konfigurasi NAT (Network Address Translation).

2. Analisa Konfigurasi NAT (*Network Address Translation*)

Supaya komputer *client* bisa saling terhubung dengan iinternet, maka harus dilakukan translaasi dari IP *privat* client ke IP *public.*

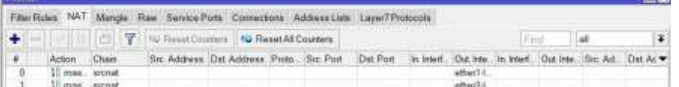

## **Gbr 8 Konfigurasi NAT**

Dari hasil gambar 8 dapat dijelaskan bahwa terdapat 2 rule NAT yang dimiliki *interface* "ether1-INDIHOME-1" dan "ether2-INDIHOME-2" dengan action *masquerade*.

3. Konfigurasi *Mangle*

*Mangle* berperan dalam memberikan tanda pada paket yang masuk atau keluar dari suatu antarmuka sebelum diproses sesuai dengan aturan *routing* yang telah ditetapkan. Selanjutnya, penulis memanfaatkan aturan mangle dengan tindakan *(action) accept* untuk koneksikoneksi yang menuju ke jaringan yang terhubung langsung ke *router*.

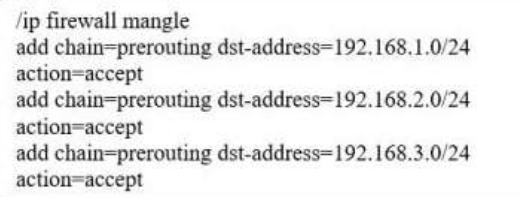

### **Gbr 9 Konfigurasi** *Mangle*

Langkah selanjutnya adalah membuat *rule* yanag menandai koneksi-koneksi yang masuk dari *interface*  WAN yang dimana "ether1" dan "ether2".

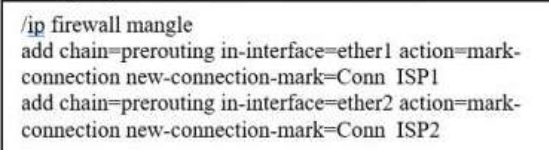

#### **Gbr 10 Konfigurasi** *Mangle*

Dari permintaan koneksi yang berhasil dari "ether1" dan "ether2" akan terus dikirimkan melalui *interface*  yang sama. Selanjutnya adalah membuat *rule* yang digunakan untuk memecah *traffic* data yang melalui *router* kedalam 2 aliran yang berbeda karena ISP menggunakan kapasitas *bandwidth* yang sama yaitu sebesar 100Mbps, aliran tersebut nantinya akan dikirimkan melalui "ether1" dan "ether2".

/ip firewall mangle add chain=prerouting in-interface=ether3 perconnection-classifier=both-addresses:2/0 action=mark-connection new-connectionmark=Conn ISP1 add chain=prerouting in-interface=ether3 perconnection-classifier=both-addresses:2/1 action=mark-connection new-connection-

mark=Conn ISP2

#### **Gbr 11 Konfigurasi** *Mangle*

Algoritma PCC akan menjumlah *both-addresses* pada setiap koneksi, lalu membaginya dengan suatu bilangan atau *denominator*, dalam penelitian ini menggunakan nilai 2, sesuai dengan jumlah ISP yang digunakan. Selanjutnya, sisa hasil bagi akan digunakan sebagai penanda atau reminder. Jika sisa hasil bagi adalah 0, maka koneksi tersebut akan diingat sebagai "ISP1\_conn" dan dialihkan ke *routing-mark* "ether1" dengan menggunakan gateway (ISP1). Sedangkan jika sisa hasil bagi adalah 1, maka koneksi tersebut akan diingat sebagai "ISP2\_conn" dan dialihkan *ke routingmark* "ether2" dengan menggunakan gateway (ISP2).

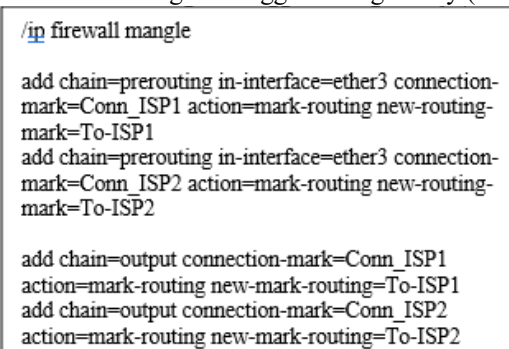

#### **Gbr 12 Konfigurasi** *Mangle*

Konfigurasi pada gbr 12 adalah Tahap pemberian tanda routing mark sebagai jalur paket yang telah diberi tanda untuk keluar dari *router*. Setiap koneksi yang diberi tanda "ISP1\_conn" akan diberikan *mark-routing* dan akan dilewatkan melalui antarmuka ether1, sedangkan setiap koneksi yang diberi tanda "ISP2\_conn" akan diberikan mark-routing dan akan dilewatkan melalui antarmuka ether2.

Gambar berikut adalah hasil setelah melakukan beberapa proses konfigurasi di *mangle* mikrotik:

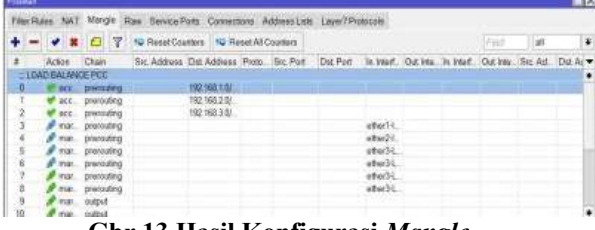

#### **Gbr 13 Hasil Konfigurasi** *Mangle*

4. Konfigurasi *Routing*

Setelah konfigurasi *mangle* selesai, langkah selanjutnya adalah mengkonfigurasi *routing* tabel berdasarkan *mark-routing* yang dibuat. Konfigurasinya sebagai berikut:

#### /ip route

add dst-address=0.0.0.0/0 gateway="IP ADDRESS ISP1" check-gateway=ping routing-mark=To-ISP1 distance=1

add dst-address=0.0.0.0/0 gateway="IP ADDRESS ISP2" check-gateway=ping routing-mark=To-ISP2 distance=2

### **Gbr 14 Konfigurasi Routing**

### 5. Konfigurasi *Failover*

Ketika terjadi masalah pada satu sistem atau perangkat jaringan, dapat diatasi dengan menyediakan jalur cadangan atau backup untuk sistem atau perangkat jaringan yang mengalami masalah. Konfigurasi ini dimaksudkan agar koneksi internet tetap berjalan tanpa terputus, meskipun salah satu jalur koneksi internet mengalami gangguan atau *down*. Dengan menerapkan *failover,* apabila salah satu jalur koneksi internet terputus, secara otomatis akan dilakukan backup oleh jalur lainnya sehingga pengguna tidak akan mengalami pemutusan koneksi internet secara mendadak. Konfigurasi ini dapat dijelaskan sebagai berikut:

in route add dst-address=0.0.0.0/0 gateway="IP ADDRESS ISP2" distance=2 routing-mark=To-ISP1 add dst-address=0.0.0.0/0 gateway="IP ADDRESS ISP1" distance=2 routing-mark=To-ISP2

## **Gbr 15 Konfigurasi Failover**

Gambar 16 adalah hasil setelah melakukan proses *routing* tabel pada *mikrotik*:

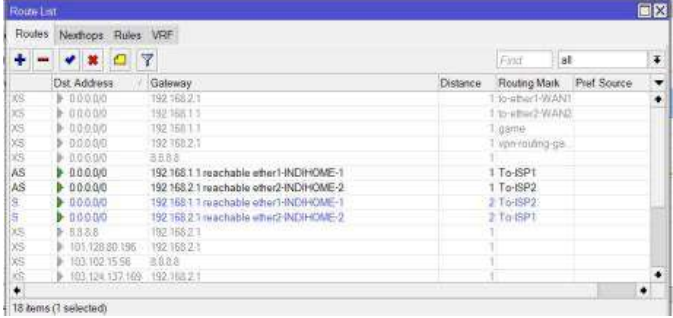

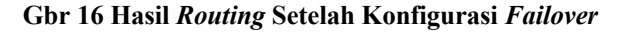

## *C. Tahap Pengujian*

Berdasarkan hasil analisa dan implementasi konfigurasi sebelumnya, untuk mengetahui apakah konfigurasi dapat dijalankan dengan baik tanpa adanya kesalahan prosedur. Maka perlu dilakukan tahap pengujian untuk mengetahui hasil dari implementasi pengkonfigurasian *load bakancing*  menggunakan metode PCC (*Per Connection Classifier*). Tahap pengujian dilakukan dengan berbagai tahap yang telah dibuat pada point 3.5 yaitu pengujian *download* 1 client/lebih,

1. Pengujian *SpeedTest*

Pada tahap pengujian *speed* ini penulis akan menguji menggunakan sebuah layanan yang dikembangkan oleh *Ookla* yaitu *speedtest*. *Speedtest* dijalankan pada PC *client* yang sudah terkoneksi dengan port *mikrotik*  RB750G untuk mengetahui apakah sistem *load balancing* berjalan sesuai prosedur, jika pengukuran belum mencapai *bandwith* dari total berlangganan 2 ISP yang sudah terpasang maka sisten *load balancing* belum berjalan sesuai prosedur.

Gambar di bawah ini menunjukkan perbandingan hasil pengukuran sebelum dan setelah menerapkan konfigurasi load balancing metode PCC (Per Connection Classifier) menggunakan speedtest:

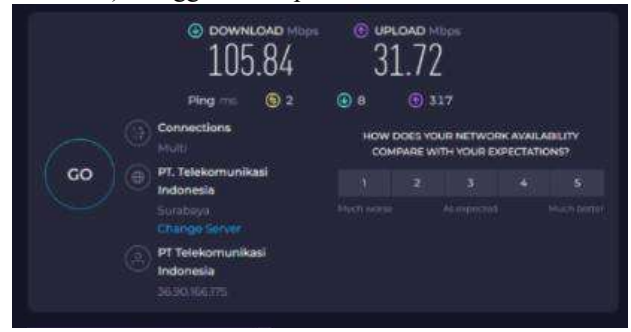

**Gbr 17 Sebelum Load Balancing PCC**

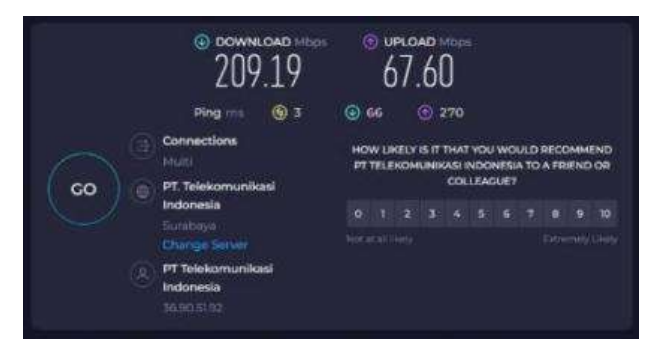

**Gbr 18 Sebelum Load Balancing PCC**

Seperti gambar diatas, hasil sebelum dilakukannya sistem *load balancing* saat penulis melakukan uji coba menggunakan layanan pendukung yaitu *speedtest*  menggunakan *multi connection*.

Jika menggunakan *Single Connection* mendapatkan hasil pengukuran seperti pada gambar berikut:

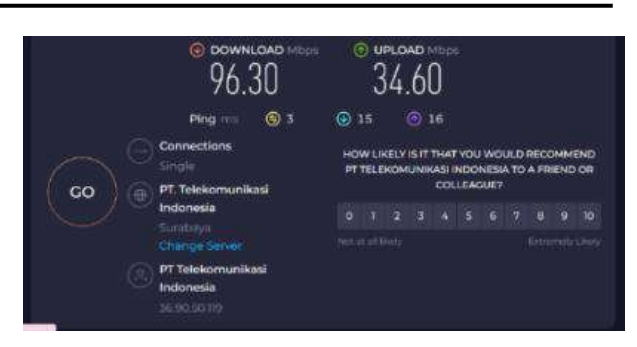

## **Gbr 19 Saat menggunakan pengukuran single connection**

Saat *sistem load balancing* sudah terkonfigurasi pada *router mikrotik* dan dilakukannya pengujian *single connection* menggunakan *speedtest* maka hasil akan tetap maksimal dari 1 modem ISP, akan tetapi jalur yang dilewati saat test *download* dan *upload* bisa menggunakan koneksi dari jalur 1 ataupun jalur 2. 2. Pengujian Session

Pada tahapan ini penulis akan melakukan pengujian *session* dengan cara melakukan *browsing* terhadap salah satu situs dan setiap 1 menit situs akan direfresh sebanyak 5x menggunakan PC *client* untuk menguji apakah *session* pada winbox tetap terjaga atau mengalami *disconnect*. Kegiatan ini digunakann sebagai sample dari aktifitas *browsing* melalui *client*.

Tabel berikut adalah menjelaskan hasil setelah *monitoring* pada saat PC *client* sedang melakukan *browsing* pada *website* sesuai rencana pada tabel 1:

**Tabel 7 Pengujian** *Session*

| <b>Situs</b>   | $Ke-1$    | <b>Ke-2</b> | $Ke-3$    | Ke-4      | Ke-5 |
|----------------|-----------|-------------|-----------|-----------|------|
| sso unesa      |           |             |           |           |      |
| detik com      |           |             |           |           |      |
| gmail          | $\subset$ |             |           |           |      |
| rapidshare     | $\subset$ | $\subset$   | $\subset$ | $\subset$ |      |
| 4shared        |           |             |           |           |      |
| $\mathbf{r}$ . |           |             |           |           |      |

Ket:

```
C = Connect
```
 $D = Disconnect$ 

3. Pengujian Download

Pada langkah ini, peneliti akan melaksanakan uji coba pengunduhan untuk mengevaluasi sejauh mana sistem *load balancing* mampu mendistribusikan beban koneksi pada kedua *gateway* saat mengunduh file. File yang akan diunduh berupa file uji berukuran 1GB yang diambil dari *Google Drive*.

Parameter yang dianalisis dalam pengujian ini melibatkan jumlah total koneksi yang tersebar dan *volume* lalu lintas unduhan dari setiap antarmuka.

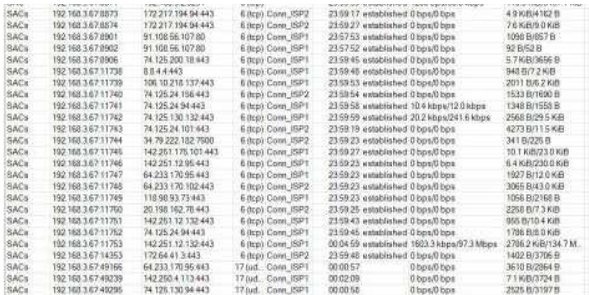

#### **Gbr 20 Koneksi yang terjadi ketika melakukan download**

Berdasarkan hasil *monitoring* yyang dilakukan oleh penulis, dapat dilihat terhadap koneksi yang dilewati adalah yang ditandai sebagai "Conn\_ISP1" dan "Conn\_ISP2" dapat disimpulkan bahwasannya dalam hal membagi koneksi kepada kedua *gateway* di sistem *load balancig* berjalan dengan baik.

Selanjutnya penulis akan melakukan analisis kecepatan pada setiap *interface*.

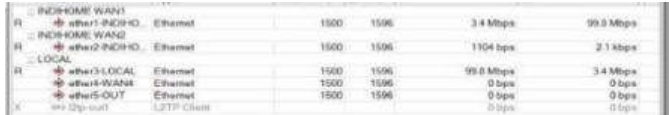

#### **Gbr 21 Pengujian Download**

Berdasarkan gambar diatas hanya *interface* "ether1- INDIHOME1" yang berfungsi sebagai *gateway* dengan kecepatan 98.8 Mbps sedangkan "ether2-INDIHOME2" tidak terlihat lalu lintas koneksi yang terjadi pada menu *interface*, tidak adanya lalu lintas koneksi yang terjadi di "ether2-INDIHOME2" dikarenakan kestabilan dibutuhkan dalam sistem *load balancing*, jika salah satu koneksi mengalami penurunan kekuatan maka koneksi yang paling bagus akan terhisap semua.

Akan tetapi jika ada beberapa client melakukan *download* maka sistem *load balancing* akan membagi ke semua koneksi seperti gambar dibawah ini saat beberapa client melakukan download.

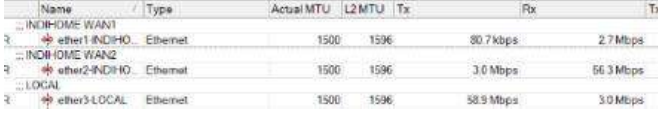

#### **Gbr 22 Saat Beberapa Client Melakukan Download**

#### 4. Pengujian Failover

Pengujian *failover* memiliki tujuan untuk mengevaluasi respons sistem ketika terjadi pemutusan koneksi pada satu dari dua jalur koneksi. Dalam pengujian ini, peneliti akan menguji tiga protokol, yaitu ICMP, TCP, dan UDP. Pada uji coba dengan protokol ICMP, peneliti akan melakukan ping ke situs tertentu, seperti www.gmail.com. Setelah itu, peneliti akan memutuskan *interface* yang digunakan sebagai *gateway* untuk *ping*.

Berikut adalah respons sistem ketika terjadi pemutusan pada salah satu *interface*.

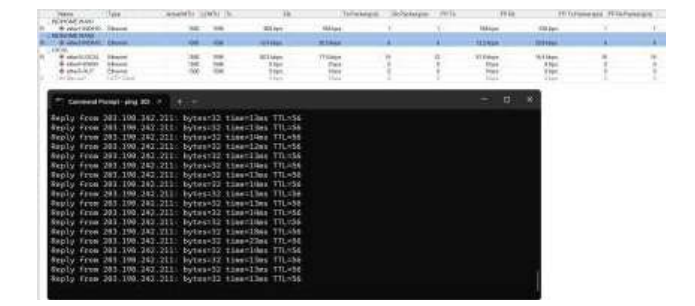

**Gbr 23 Ping ke www.gmail.com**

Berdasarkan gambar diatas terlihat bahwa *gateway*  yang digunakan untuk *ping* ke situs gmail menggunakan *gateway* dari *interface* "ether2-INDIHOME2" dengan kecepatan 30.2 Kbps dari sisi *download* dan 12.4 Kbps dari sisi *upload*. Sedangkan dari sisi *interface* "ether1- INDIHOME1" tidak terjadi lalu lintas data. Pada saat pengujian PC *Client* tidak melakukan aktifitas lain selain menggunakan *ping*.

Setelah mengetahui bahwa *gateway* yang digunakan dalam melakukan *ping* adalah *gateway* dari *interface*  "ether2-INDIHOME2", selanjutnya penulis akan melakukan pemutusan koneksi terhadap *interface*  tersebut.

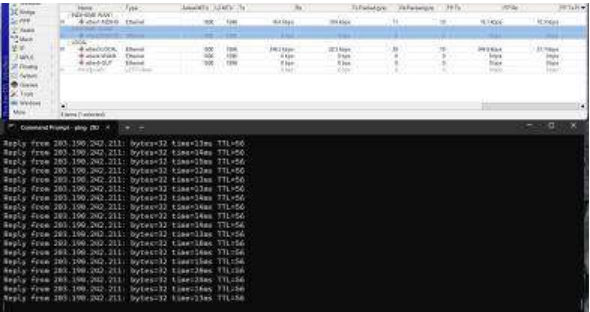

#### **Gbr 24 Ping setelah pemutusan jalur pada ether 2- INDIHOME2**

Berdasarkan gambar diatas terlihat setelah dilakukannya pemutusan jalur pada "ether2- INDIHOME2" lalu lintas koneksi langsung berpindah ke gateway dari *interface* selanjutnya penulis akan melakukan pemutusan koneksi pada *interface* "ether1-INDIHOME1" dan pengembalian jalur pada *interface* "ether2-INDIHOME2" secara bersamaan.

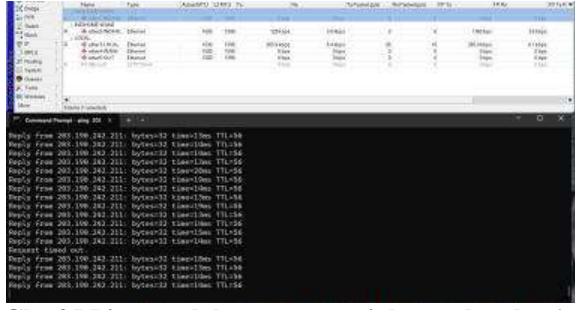

**Gbr 25 Ping setelah pemutusan jalur pada ether1- INDIHOME1**

Berdasarkan gambar 25 diketahui bahwa setelah pemutusan pada jalur *interface* "ether1-INDIHOME1" *gateway* yang dipakai melakukan ping langsung berganti ke *gateway* dari *interface* "ether2-INDIHOME2". Dari sini dapat disimpulkan bahwa sistem *failover* pada protokol ICMP berjalan dengan baik.

Selanjutnya pada pengujian protokol TCP penulis akan melakukan *download* pada salah satu file *test download* dari *google drive* kemudian penulis akan melakukan pemutusan pada salah satu jalur.

Pada gambar 26 menunnjukan perilaku sistem saat terjadi pemutusan pada salah satu jalur:

| Chrome   chrome//downloads              |                       |                           |                                                          |                                                                                                    |
|-----------------------------------------|-----------------------|---------------------------|----------------------------------------------------------|----------------------------------------------------------------------------------------------------|
|                                         |                       | $10^{2}$<br>25            |                                                          | Unidate                                                                                                    |
| <b>Downloads</b>                        |                       |                           |                                                          | $\alpha$<br>Ξ                                                                                                    |
|                                         |                       |                           |                                                          |                                                                                                    |
|                                         |                       |                           |                                                          |                                                                                                    |
| Igb.test<br>Passage<br>October 17, 2023 |                       |                           |                                                          |                                                                                                    |
|                                         |                       |                           |                                                          | EIX                                                                                                    |
| 沙里<br><b>Distinct Indomest</b>          |                       |                           |                                                          | Find                                                                                                    |
| Type                                    |                       |                           |                                                          | Ħ٣<br>Fix                                                                                                    |
| <b>Pithestreet</b>                      | 3500                  | 15586                     | 34 Milips                                                | 99.5 Model                                                                                                    |
| <b>Fiturnal</b>                         | 1900                  | 182940                    | 1104 bps                                                 | 2.1 kitson                                                                                                    |
| Elthornid<br>Ethernet                   | 1500<br>1500<br>3 NOO | 53246<br>1596<br>1,600 ft | 99.8 Mbps<br>Obps<br>$0$ bps                             | 34 Mone<br>0 bps                                                                                                    |
|                                         | Ethermat              | Cancel<br>Actual MTLL     | 10.8 MB/s - 166 MB of 1.0 GB/ 1 min left<br>ILD MTLL ITe | To your grobin is managed by unessale id<br>https://doc-0k-00-alocs.googlessercontent.com<br>Ept <sup>y</sup> Tuenul IP Turmal GRE Turmal VLAN VRRP Bonding LTE |

**Gbr 26 Proses download sebelum pemutusan jalur**

Berdasarkan gambar diatas *gateway* yang digunakan pada proses *download* adalah "ether1-INDIHOME1", setelah mengetahui *gateway* yang digunakan. Selanjutnya penulis akan melakukan pemutusan pada jalur "ether1-INDIHOME1".

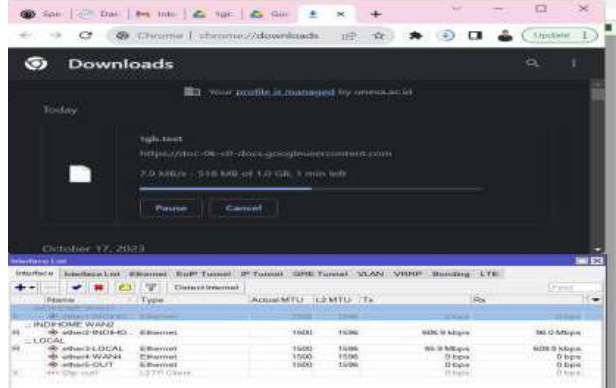

# **Gbr 27 Proses pemutusan pada jalur ether1-INDIHOME1**

Berdasarkan gambar diatas *gateway* yang digunakan untuk proses *download* langsung berganti ke *interface*  "ether2-INDIHOME2" secara otomatis. Selanjutnya dilakukan pemutusan jalur pada *interface* "ether2- INDIHOME2" dan pengembalian jalur *interface*  "ether1-INDIHOME1" secara bersamaan.

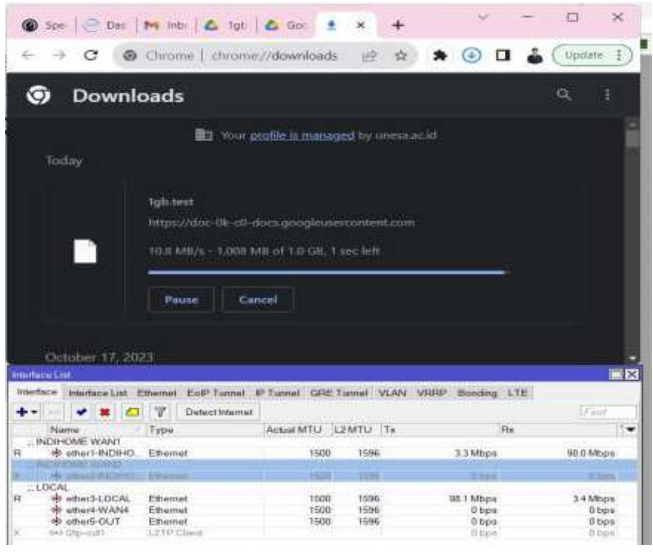

#### **Gbr 28 Setelah pemutusan jalur pada ether2-INDIHOME2**

Berdasarkan gambar diatas setelah dilakukan pemutusan pada jalur "ether2-INDIHOME2" proses *download* langsung berpindah otomatis ke *interface*  "ether1-INDIHOME1". Dari hasil pengujian ini, dapat disimpulkan bahwa sistem *failover* pada protokol TCP beroperasi dengan efektif.

Selanjutnya pengujian pada protokol UDP penulis menguji dengan cara menonton *live streaming online*  pada situs *www.youtube.com* di kanal NBC News.

Berikut adalah gambar perilaku sistem saat terjadi pemutusan pada salah satu jalur:

Pertama, penulis akan menonton siaran langsung online pada kanal NBC News dengan kualitas resolusi 1080p. Setelah siaran video langsung dimulai, penulis akan melakukan pemutusan koneksi pada salah satu jalur.

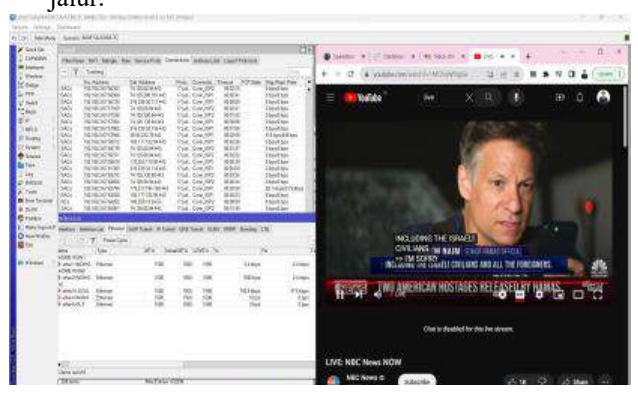

### **Gbr 29 Kondisi video live stream sebelum dilakukan pemutusan jalur**

Berdasarkan gambar diatas *gateway* yang digunakan adalah "ether1-INDIHOME1", setelah mengetahui *gateway* yang digunakan dalam proses menonton *live steaming*. Selanjutnya adalah pemutusan pada jalur tersebut.

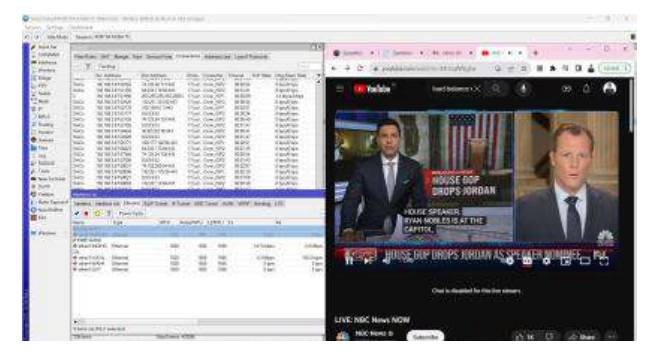

**Gbr 30 Kondisi saat pemutusan pada jalur ether1- INDIHOME1**

Setelah penulis melakukan pemutusan pada jalur "ether1-INDIHOME1" kondisi *live streaming* tetap berjalan lancar tanpa terputus dan penurunan kualitas video. Selanjutnya penulis akan melakukan pemutusan pada *interface* "ether2-INDIHOME2" dan pembembalian *interface* "ether1-INDIHOME1" secara bersamaan.

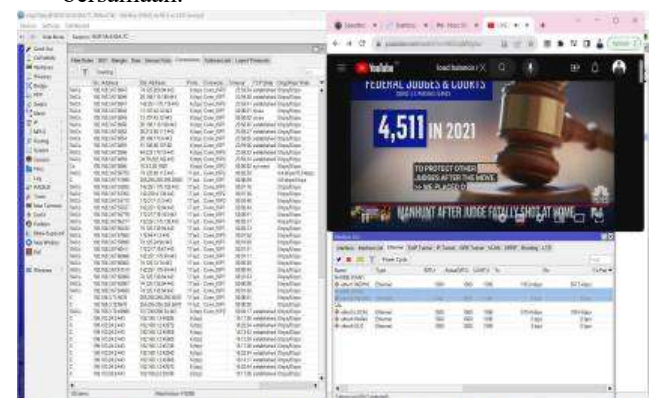

# **Gbr 31 kondisi saat pemutusan pada jalur ether 2- INDIHOME2**

Berdasarkan gambar diatas setelah dilakukan pemutusan pada jalur *interface* "ether2-INDIHOME2" kondisi *live streaming* tetap berjalan lancar tanpa terputus dan penurunan kualitas video. Dari sini dapat disimpulkan bahwa perpindahan *gateway* dari *interface*  "ether1-INDIHOME1" dan "ether2-INDIHOME2" secara otomatis berjalan dengan baik.

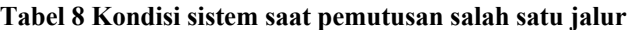

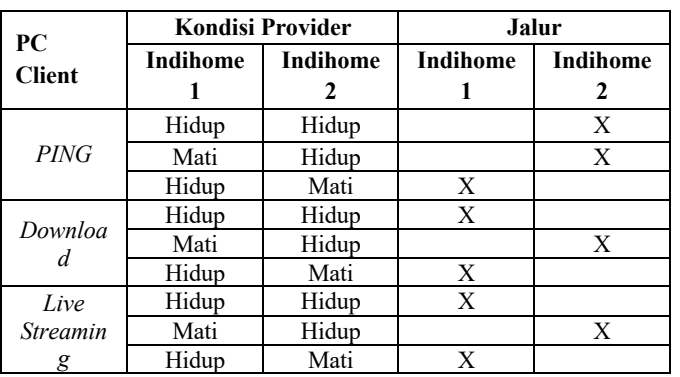

Dengan merujuk pada tabel 8, dapat disimpulkan bahwa uji coba *failover* menunjukkan bahwa sistem failover berfungsi dengan baik pada protokol ICMP, TCP, dan UDP. Hal ini terlihat dari perpindahan yang otomatis ke *interface* yang masih aktif tanpa mengalami kendala saat terjadi pemutusan jalur pada salah satu *interface* yang digunakan.

## 5. Pengukuran Quality of Service (QoS)

Pengukuran ini menggunakan skenario berdasarkan tabel 3 - 5 yang pengujiannya dilakukan sebelum terkonfigurasi sistem *load balancing* dan setelah *load balancing* menggunakan metode PCC (*Per Connection Classifier*). Parameter yang digunakan dalam pengukuran adalah *Quality of Service* (QoS) *throughput, delay* dan *packetloss*. Pengujian dilaksanakan menggunakan 2 buah PC *client* yang terkoneksi ke *Router Mikrotik* dan *Acces Point* ruang guru dalam beberapa kategori yaitu Test menonton video di youtube dengan kualitas 720p dan test *PING* ke sebuah website.

Berikut hasil pengukuran parameter *troughput, delay*  dan *packetloss* di *Router Mikrotik* dengan menonton video youtube dan test PING dengan interval waktu selama 5 menit yang dilakukan sebanyak 5x:

**Tabel 9 Pengukuran** *Throughput* **Video** *Youtube* **dan Test**  *PING*

| Interval/Waktu | Throughput (Kbps)   |               |                     |          |  |
|----------------|---------------------|---------------|---------------------|----------|--|
|                |                     | Video Youtube | Test PING           |          |  |
| 5 menit        | <b>Before</b><br>LΒ | After LB      | <b>Before</b><br>LB | After LB |  |
|                | 582.001             | 1.112.778     | 147.576             | 214.688  |  |
|                | 495.354             | 1.202.556     | 167.485             | 248.761  |  |
|                | 623.145             | 1.165.423     | 151.945             | 280.546  |  |
|                | 654.116             | 1.578.437     | 142.769             | 302.961  |  |
|                | 576.713             | 1.289.094     | 170.443             | 291.038  |  |
| Rata-Rata      | 586.265             | 1.269.457     | 156.043             | 267.598  |  |
| Kategori       | Sangat              | Sangat        | Sangat              | Sangat   |  |
|                | Bagus               | Bagus         | Bagus               | Bagus    |  |

**Tabel 10 Pengukuran** *Delay* **Video** *Youtube* **dan Test** *PING*

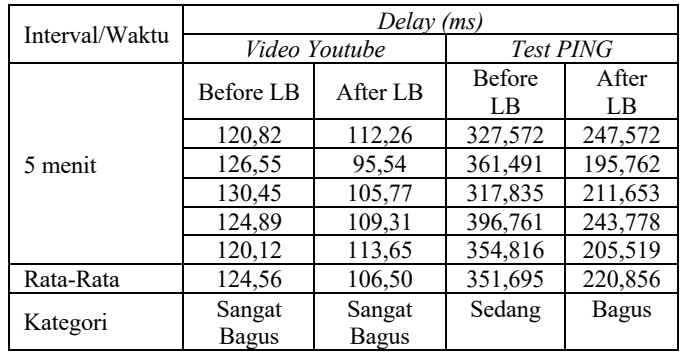

## **Tabel 11 Pengukuran** *Packetloss* **Video** *Youtube* **dan Test**  *PING*

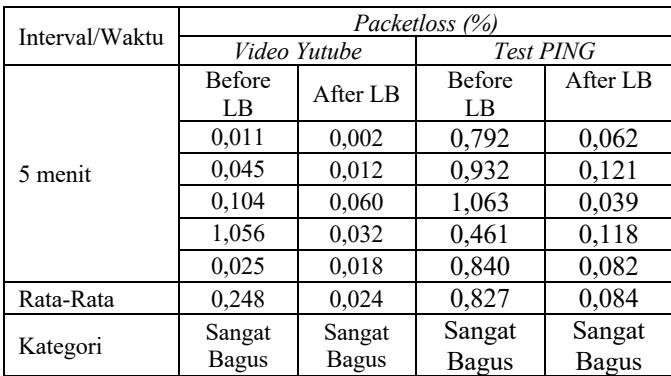

Berikut hasil pengukuran parameter *throughput, delay*  dan *packetloss* pada *acces point* R. Guru dengan interval waktu 5 menit yang dilakukan sebanyak 5x:

**Tabel 12 Pengukuran** *Throughput Acces Point* **R. Guru**

| Interval/Waktu | Throughput (Kbps)   |                     |  |
|----------------|---------------------|---------------------|--|
| 5 menit        | Before LB           | After LB            |  |
|                | 1.176.636           | 1.382.870           |  |
|                | 1.151.452           | 1.431.517           |  |
|                | 1.094.291           | 1.401.726           |  |
|                | 1.216.619           | 1.349.427           |  |
|                | 1.159.551           | 1.271.885           |  |
| Rata-Rata      | 1.159.709           | 1.367.485           |  |
| Kategori       | <b>Sangat Bagus</b> | <b>Sangat Bagus</b> |  |

**Tabel 13 Pengukuran** *Delay Acces Point* **R. Guru**

| Interval/Waktu | Delay(ms) |          |  |
|----------------|-----------|----------|--|
| 5 menit        | Before LB | After LB |  |
|                | 844.921   | 424.298  |  |
|                | 921,341   | 392,887  |  |
|                | 903,699   | 379,648  |  |
|                | 879,524   | 416,231  |  |
|                | 834,860   | 398,558  |  |
| Rata-Rata      | 876,869   | 402,324  |  |
| Kategori       | Jelek     | Sedang   |  |

**Tabel 14 Pengukuran** *Packet Loss Acces Point* **R. Guru**

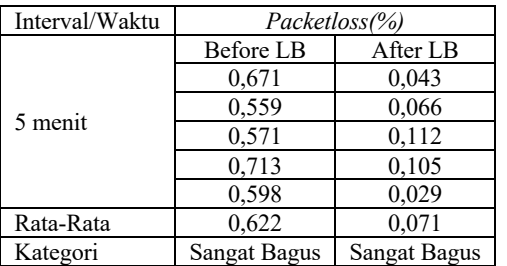

## *D. Pembahasan*

*Quality of Service* (QoS) yang digunakan brdasarkan hasil pengukuran data menggunakan *software wireshark*  dengan standar *TIPHON*:

Pengukuran pada *router mikrotik* dengan menonton video youtube:

- 1. Nilai rata-rata pada parameter *throughput* yang diperoleh dari hasil pengukuran sebelum diterapkan sistem *load balancing* PCC mendapatkan hasil 586.265 Kbps dan setelah diterapkan *load balancing* PCC mendapatkan hasil 1.269.457 Kbps.
- 2. Nilai rata-rata pada parameter *delay* yang diperoleh dari hasil pengukuran sebelum diterapkan sistem *load balancing* PCC dengan hasil 124,56 ms dan setelah diterapkan sistem *load balancing* PCC mendapatkan hasil 106,50 ms*).*
- 3. Nilai rata-rata pada parameter *packetloss* yang diperoleh dari hasil pengukuran sebelum diterapkan sistem *load balancing* PCC dengan hasil 0,248% dan setelah diterapkan sistem *load balancing* PCC mendapatkan hasil 0,024%.

Pengukuran pada *router mikrotik* dengan Test *PING*

- 1. Nilai rata-rata pada parameter *throughput* yang diperoleh dari hasil pengukuran sebelum diterapkan sistem *load balancing* PCC mendapatkan hasil 156.043 Kbps dan setelah diterapkan *load balancing*  PCC mendapatkan hasil 267.598.
- 2. Nilai rata-rata pada parameter *delay* yang diperoleh dari hasil pengukuran sebelum diterapkan sistem *load balancing* PCC dengan hasil 351,695 ms dan setelah diterapkan sistem *load balancing* PCC mendapatkan hasil 220,856 ms.
- 3. Nilai rata-rata pada parameter *packetloss* yang diperoleh dari hasil pengukuran sebelum diterapkan sistem *load balancing* PCC dengan hasil 0,827% dan setelah diterapkan sistem *load balancing* PCC mendapatkan hasil 0,084%.

Pengukuran pada *Acces Point* R. Guru

- 1. Nilai rata-rata pada parameter *throughput* yang diperoleh dari hasil pengukuran sebelum diterapkan sistem *load balancing* PCC mendapatkan hasil 1.159.709 Kbps dan setelah diterapkan *load balancing*  PCC mendapatkan hasil 1.367.485 Kbps.
- 2. Nilai rata-rata pada parameter *delay* yang diperoleh dari hasil pengukuran sebelum diterapkan sistem *load balancing* PCC dengan hasil 876,869 ms dan setelah diterapkan sistem *load balancing* PCC mendapatkan hasil 402,324 ms.
- 3. Nilai rata-rata pada parameter *packetloss* yang diperoleh dari hasil pengukuran sebelum diterapkan sistem *load balancing* PCC dengan hasil 0,622% dan setelah diterapkan sistem *load balancing* PCC mendapatkan hasil 0,071%.

Selain mengukur menggunakan parameter *Quality of Service*  (QoS), penulis juga melakukan pengukuran pada *router load balancing* selama proses revisi untuk menentukan *bandwidth*  maksimal yang diperoleh sekolah dari ISP. Pengukuran ini dilakukan dengan menggunakan metode *Multi Router Traffic* 

# Grapher (MRTG) pada perangkat MikroTik dan menghasilkan

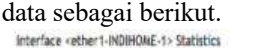

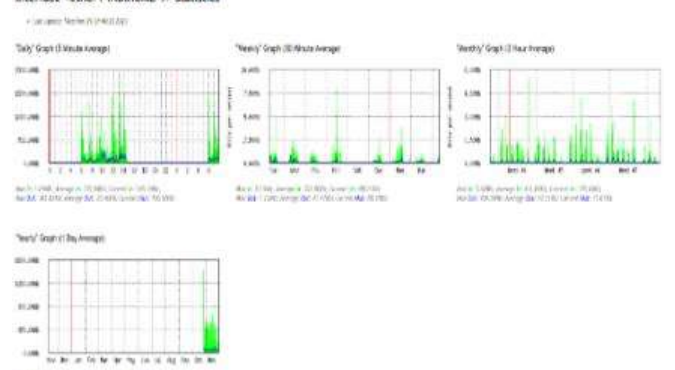

main bills, ningers (COR) (and CoRON).

## **Gbr 32 Hasil** *Bandwidth* **INDIHOME 1 Sebelum Dilakukan** *Load Balancing*

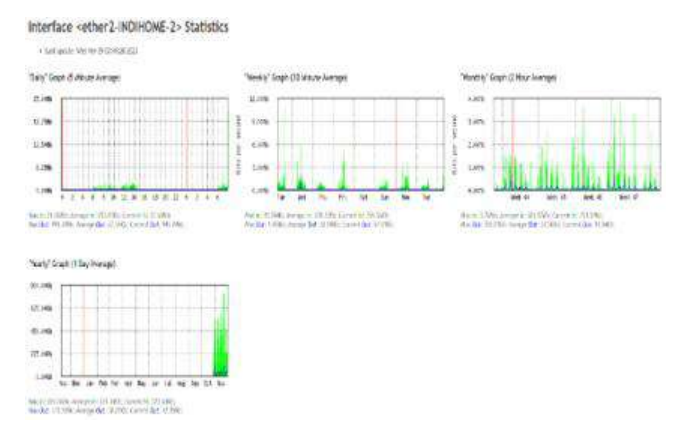

### **Gbr 33 Hasil** *Bandwidth* **INDIHOME 2 Sebelum Dilakukan** *Load Balancing*

Dilihat dari gambr 32 dan 33 dapat disimpulkan bahwa penggunaan *bandwidth* maksimal setelah dilakukannya pengaktifan metode *Multi Router Traffic Graphing* (MRTG) pada *router mikrotik* mendapatkan hasil 23,57 Mbps dari kedua *input* internet yang ada. Dikarenakan belum diterapkannya sistem *load* balancing, pembagian beban traffic dan *bandwidth*  yang belum merata yang mengakibatkan koneksi hanya melewati jalur INDIHOME 1.<br>Interface «ether1-N000004-1> Statistics

Wallaca Tely Great (Lie цú. ÷. L. у. L.  $\overline{1}$  $-164$ i.  $\mathcal{H}_0$  for  $\mathcal{H}_0$  (the form of the PDA) space in the first space of the first space of the first space of the space of the space of the space of the space of the space of the space of the space of the space of the s they thin depend to the female thanks and No. 1980 to get 10 Philadelphia and The V Green of Backnesse 16.00 a. **Co** the broads, incipies MUSEUS

### **Gbr 34 Hasil** *Bandwidth* **INDIHOME 1 Setelah Dilakukan**  *Load Balancing*

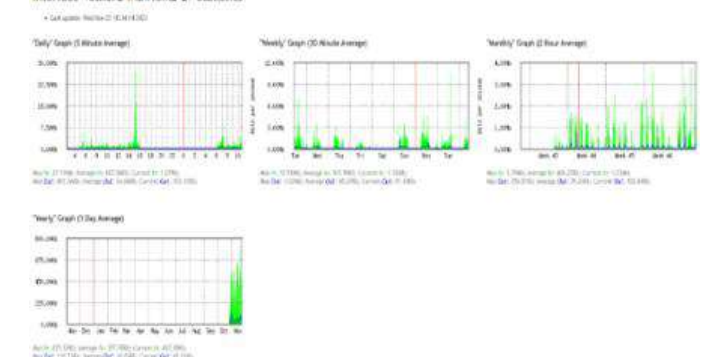

Interface cether 2-INDIHOME-2> Statistics

## **Gbr 35 Hasil** *Bandwidth* **INDIHOME 2 Setelah Dilakukan**  *Load Balancing*

Dilihat dari gambar 34 dan 35 dapat disimpulkan bahwa penggunaan *bandwidth* maksimal setelah diterapkan sistem *load balancing* setelah dan mengaktifkan metode *Multi Router Traffic Graphing* (MRTG) pada *router mikrotik* mendapatkan hasil 45,74 Mbps dari kedua *input* internet yang ada. Hasil ini berbanding jauh sebelum diterapkan sistem *load balancing*, oleh karena itu pembagian beban traffic dan bandwidth menjadi merata untuk kedua jalur. Hasil diatas mungkin dapat dipengaruhi dengan sedikitnya *user* yang menggunakan jaringan internet di SMP Negeri 53 Surabaya.

### IV.KESIMPULAN

Kesimpulan yang diperoleh saat penulis melakukan implementasi sistem *load balancing* PCC (*Per Connection Classifier*) serta melakukan tahap pengujian adalah sebagai berikut:

- 1. Penerapan *load balancing* dengan metode PCC (*Per Connection Classifier*) di SMP Negeri 53 Surabaya menunjukkan kinerja yang efisien, terlihat dari pembagian beban koneksi yang merata pada setiap jalur dan hasil pengukuran yang memuaskan.
- 2. Pengukuran *Quality of Service* (QoS) sebelum dan sesudah diterapkan sistem *load balancing* PCC dapat disimpulkan mendapatkan hasil yang sangat bagus sesuai standar *TIPHON*, akan tetapi setelah diterapkan sistem *load balancing* PCC dalam pengukuran mendapatkan value yang lebih bagus dari sebelum diterapkan sistem *load balancing*  PCC.

## V. SARAN

Berdasarkan kesimpulan di atas, dapat disimpulkan bahwa implementasi load balancing pada jaringan WLAN dengan metode PCC (Per Connection Classifier) menunjukkan potensi yang positif untuk pengembangan lebih lanjut dan perbaikan yang lebih komprehensif. Oleh karena itu, terdapat beberapa saran dan harapan yang ingin penulis sampaikan kepada SMP Negeri 53 Surabaya:

1. Untuk meningkatkan kualitas layanan jaringan internet agar lebih baik lagi perlu diterapkannya bandwidth management lebih lanjut agar setiap user dapat menggunakan internet sesuai kebutuhan.

- 2. Penerapan *load balancing* tidak hanya terpaku pada dua sumber jalur internet dalam pelaksanaannya diperlukan penelitian lebih lanjut.
- 3. Untuk mencapai penyeimbangan trafik yang lebih optimal, disarankan untuk memilih modem dengan kualitas unggul dalam hal kecepatan dan faktor-faktor lainnya agar proses *balancing* tidak memberikan beban berlebihan pada salah satu modem.

#### **REFERENSI**

- [1] Aldori , R., Susafa'ati, & Raharjo, M. (2021). IMPLEMENTASI MENGGUNAKAN METODE PCC BERBASIS MIKROTIK PADA SMK TUNAS HARAPAN JAKARTA. *TECHSI, XIII*, 69-82.
- [2] Anif, M., & dkk. (2018). Implementasi Teknologi Load Balancing Dua Jalur Internet Service Provider (ISP) Menggunakan Metode Per Connection Classifier (PCC) di Pondok Pesantren Yasin Kudus. *Jati Emas (Jurnal Aplikasi Teknik dan Pengabdian Masyarakat), II*, 26-34.
- [3] Dartono, S, U., & Irawan, D. (2021). PENERAPAN METODE PER CONNECTION CLASSIFIER (PCC) PADA PERANCANGAN LOAD BALANCING DENGAN ROUTER MIKROTIK. *JURNAL ELEKTRO & INFORMATIKA SWADHARMA (JEIS), I*, 14-20.
- [4] Dinata, A. S., & Laksana, E. P. (2020). KINERJA IMPLEMENTASI LOAD BALANCING DENGAN METODE PER CONNECTION CLASSIFIER PADA PENGGUNAAN WIRELESS NETWORK. *MAESTRO, III*, 358-368.
- [5] Firdaus, M. I. (2017). Analisis Perbandingan Kinerja Load Balancing Metode ECMP (Equal Cost Multi-Path) Dengan Metode PCC (Per Connection Classifier) Pada Mikrotik RouterOS. *Technologia, VII*, 165- 170.
- [6] Hidayat, A. S., Widodo, A. E., Kencono Aryo, & Nuryamin, Y. (2021). Implementasi Load Balancing Dengan Metode PCC Pada Balai Besar Pelatihan Kesehatan (BBPK) Jakarta. *Evolusi: Jurnal Sains dan Manajemen, IX*, 101-112.
- [7] Iskandar, J., & Pamungkas , B. D. (2022). Analisis Teknik Load Balancing Metode Per Connection Classifier (PCC) Untuk Pembagian Beban Kerja Server. *G-Tech : Jurnal Teknologi Terapan, VI*, 166-173.
- [8] Kalaway, U. M., Hariadi, F., & Lede, P. A. (2021). The Effect Of Load Balancing and Failover Of Two Wide Area Network With Per Connection Classifier Method On QoS Throughput, Packet Loss, Delay and Jitter. *JOINCS (Journal of Informatics, Network, and Computer Science), IV*, 42-48.
- [9] Paramarta, I. P., Sasmita, G. M., & Wibawa , K. S. (2020). Analisis dan Optimasi Jaringan Menggunakan Metode Per Connection Classifier (Studi Kasus : Cas Tech). *JITTER (Jurnal Ilmiah Teknologi dan Komputer, I*.
- [10] Safrianti, E., Sari, L. O., & Satiarini, A. (2021). Peer Connection Classifier Method for Load Balancing Technique. *International Journal of Electrical, Energy and Power System Engineering (IJEEPSE), IV*, 127-133.
- [11] Sujarwo , I., Desmulyati, & Budiawan , I. (2020). Implementasi Load Balancing Menggunakan Metode PCC (Per Connection Classifier) di Universitas Krisnadwipayana. *Jurnal Ilmu Pengetahuan dan Teknologi Komputer, V*, 171-176.
- [12] Sujatmika, A. R., Abidin, A. A., & Winarti. (2022). Implementasi Sistem Load Balance dengan Metode PCC Untuk Optimalisasi Pada Jaringan Internet Local. *Jurnal Sains & Informatika (J-SAKTI), VI*, 1041-1049.
- [13] Utomo, A. D., & Sarwono, P. (2020). Load Balancing Per Connection Classifier dengan Pengukuran Quality Of Service pada Jaringan LAN Lingkup Universitas. *Journal of Informatics, Information System, Software Engineering and Applications, II*, 40-53.